# DATASHEET gloCOM GO 7.0

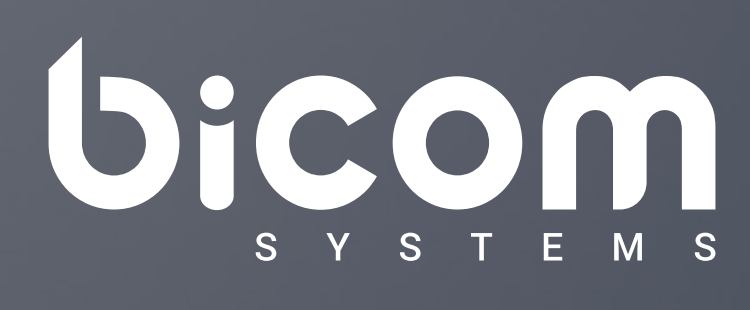

 $A^2$ 

Dashboard

Today's Calls

Recent Calls

Quick Actions

 $\infty$ 

Call Options

Call form?

**POS** 

 $\bigcirc$ 

**ONIS** 

صہ

**Meglio** 

R

Rebecca John

ert Greef

**aris** 

**Andrew Smin** 

Casse

D

[wiki.bicomsystems.com](http://wiki.bicomsystems.com)

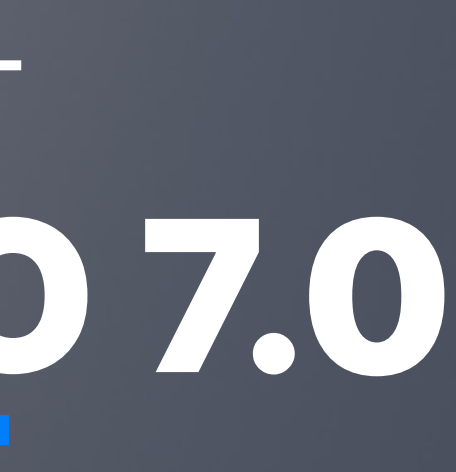

Mobile Unified Communications application designed to provide business users with a set of features and benefits capable of transforming your company communications system into a real powerhouse. It is available on Google Android and Apple iOS. Experience efficiency at its best with gloCOM GO Unified Communications app. Plan phone calls, control your time and define availability using the gloCOM GO Presence panel functionality integrated with PBXware.

Date modified: September 19, 2023

## gloCOM GO

#### Apple iOS

gloCOM GO can be installed on Apple iOS platforms (iOS 7 and above).

#### Google Android

gloCOM GO can be installed on Android platforms (Android 4.0 and alo

## **Basic Phone operations and Call controls**

SoftPhone client enables users to make and receive their calls while on the go, without being confined to their GO allows you full control of your calls. You can place, receive and control calls using mob

Transfer call feature allows user to transfer call from their mobile phonebook contact or to any other number entered manually.

Users are able to make a supervised transfers from their mobile c phonebook contact or to any other number entered manually.

#### Hold call

Hold call feature allows you to place active call on hold by pressing ho

#### Transfer call

If pause is pressed during active call, both parties will be muted and call will stay connected.

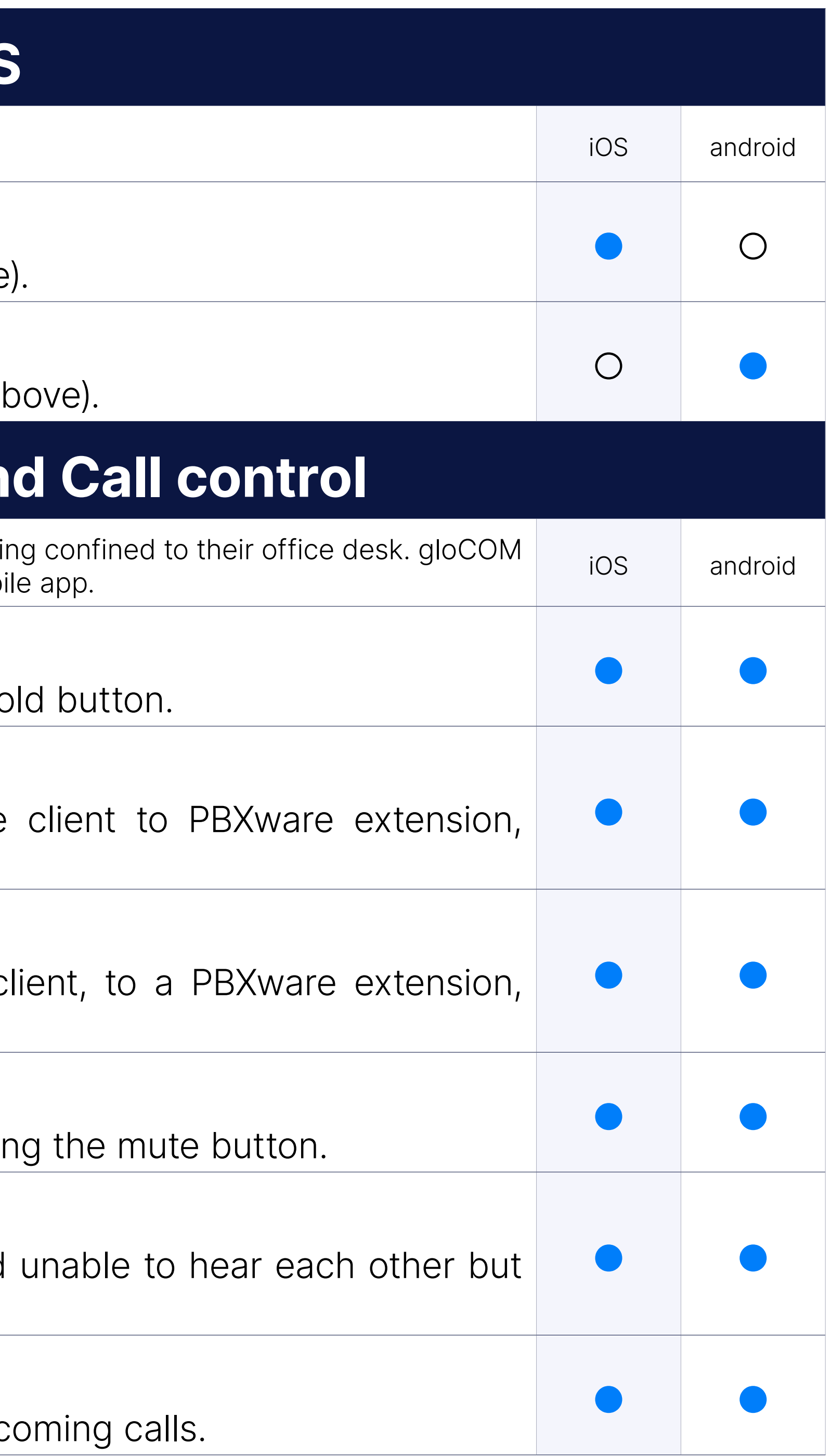

#### Transfer call (supervised)

#### Mute call

gloCOM GO allows you to mute yourself while on active call by pressing

#### Pause call

#### Caller ID display

gloCOM GO will display Caller ID number and/or Caller ID name on inc

#### Call history

Call history list will allow you to see placed, missed and received calls able to check caller id and date/time for all calls in the list.

#### Click to call

You can call people from your company by clicking their entry in gloCO

#### Voicemail

gloCOM GO allow you to easily manage your Voicemail messages fron

#### Voicemail push notifications

Receive and display a push notification for new voicemails in case the

When softphone is not registered or when network qualitiy is poor feature to make calls via GSM. After you dial a number on your gloCO and your mobile phone will be called by PBXware, once you answer dialed will be initiated.

#### **Conferencing**

gloCOM GO allows you to list existing defined and instant confere addition to that, users can also check conference participants and invite Depending on assigned conference privileges, users can also mute an

#### Phone callback

The entered number inside the dialer of the mobile application can n a call.

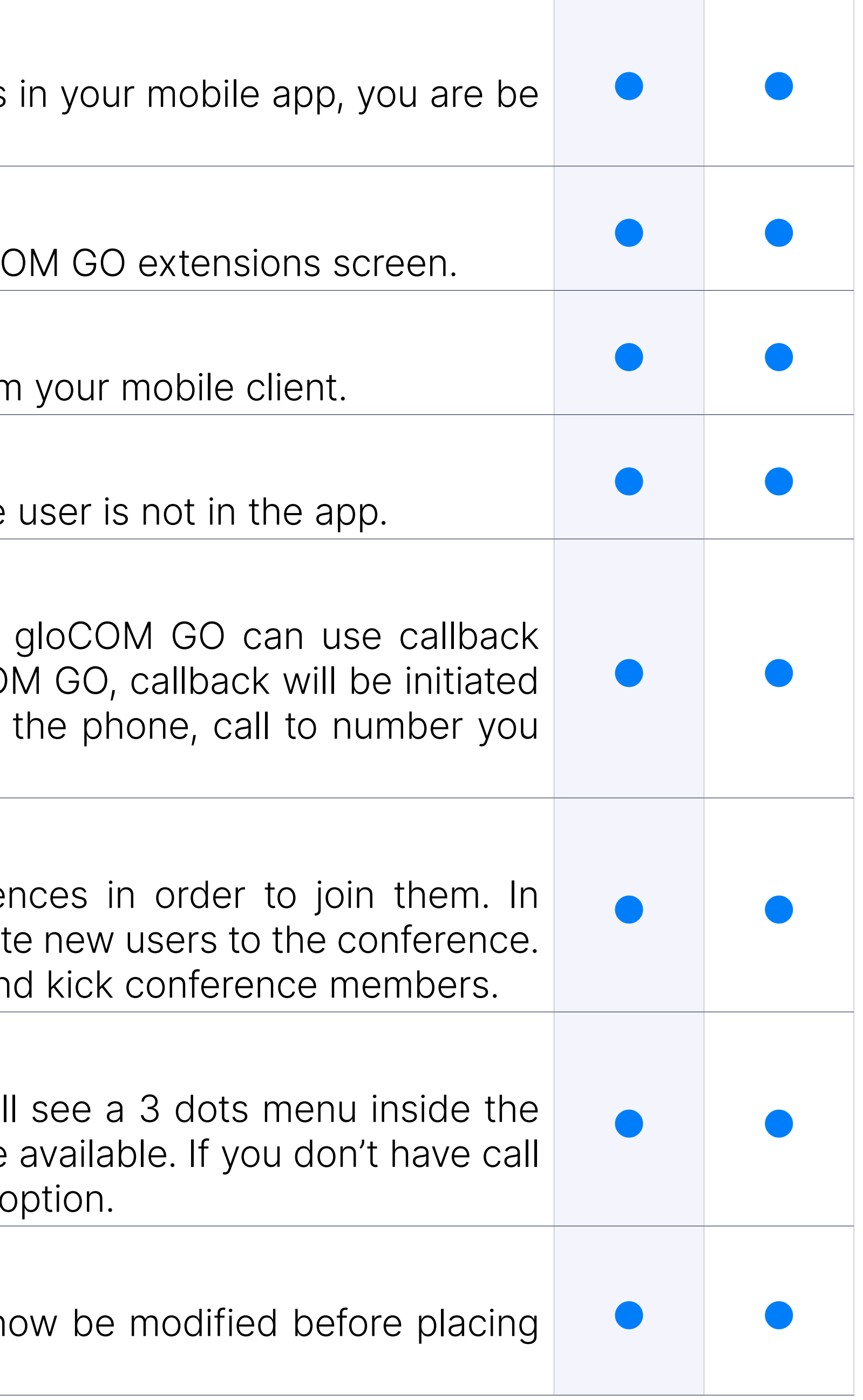

#### Call Monitor

When call monitoring is enabled in the ES on the extension, users will extension profile and when pressed, the call monitoring feature will be monitoring enabled on the extension, you will not be able to see that o

#### Editable dial number

#### Switch device

Switch active device before or during active call. Ability to switch be mobile app or any callback number.

Unified Communications Features are essential set of tools which is intergrating organisations, users and services into much more productive business units. and android and the section of the state of the section of the matrim of the matrix iOS android

#### Call encryption indicator

In-call indicator when call is using TLS/SRTP encryption.

## **Unified Communication**

#### Unified call history

Synced call history between allapplications on all devices for 1 extension.

#### Presence

gloCOM brings a unified presence that is synced across all of your device a currently online user you can see if they are connected via Deskto users who are not currently connected, you can see when was their better understanding of their availability. Also, when there is no user certain period of time gloCOM can inform other users that you are away

Chat with one or more Users (single & group chat) at the same time every IM conversation. gloCOM also allows you to see chat message delivered, seen, failed).

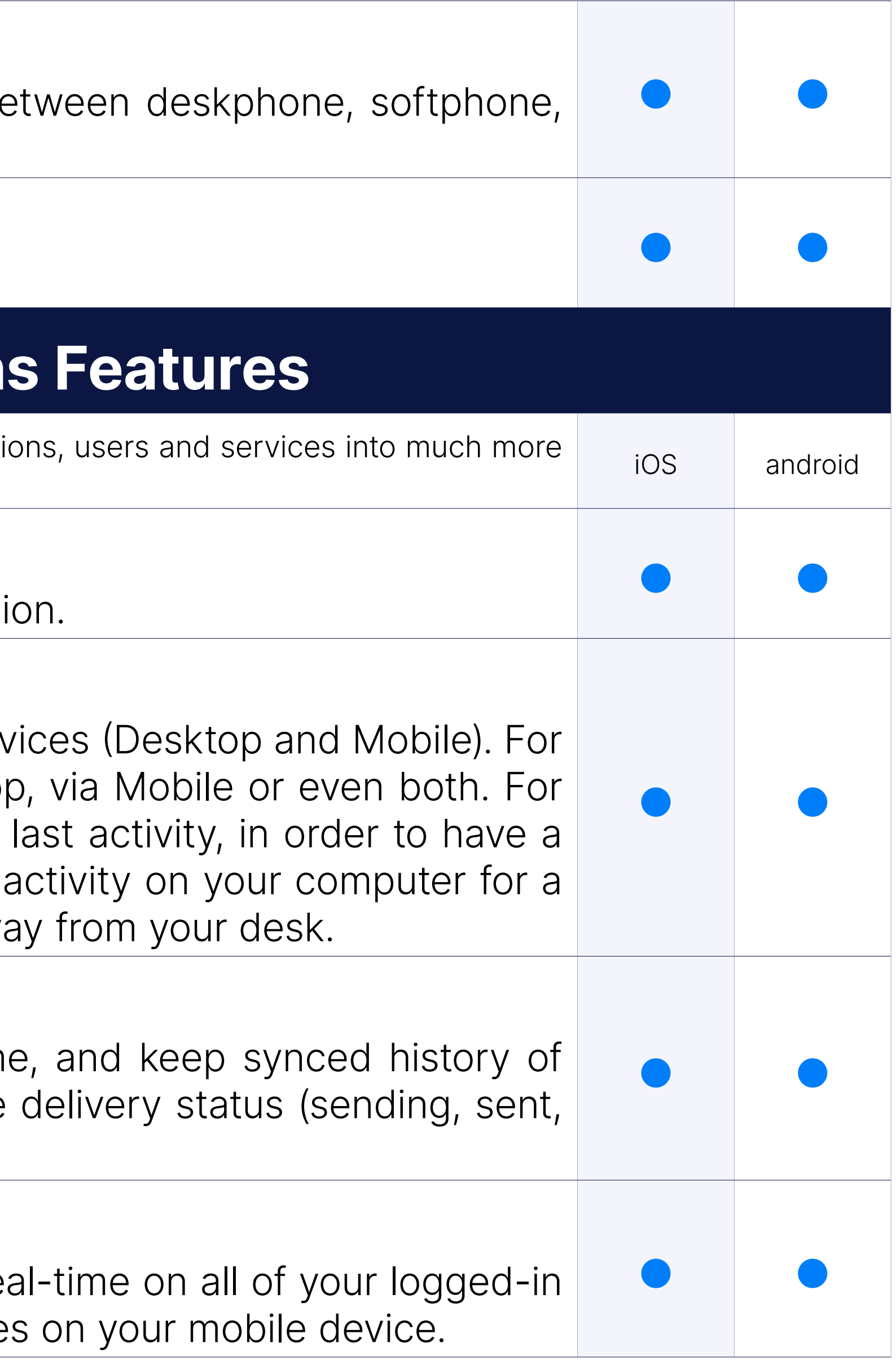

#### Instant Messaging by Chat

#### Real-time messages sync

gloCOM makes sure that any sent/received message is available in re devices. You will also receive push notifications for incoming message

#### File sharing

gloCOM allows you to Send and Receive files. You can either click send file in the management of the to the file you would like to send, or you can click on send media button in the file are stored permanently and can be downloaded until expiration time be modified on PBXware (default expiration time is two weeks). For in thumbnail which is automatically downloaded and in case user is se media button app will try to compress the files first. Files can be sent well as in group conversations.

gloCOM allows you to initiate the call from the chat window by click conferences call ption is limited to 20 participants inside a group.

#### Take pictures and videos with a camera inside the chat

In addition to sending media files from the gallery, there is an opto a video inside the chat conversation screen to give users a better chat

#### Start call from chat

Users can pin their most important message inside one chat conversa of theconversation screen.

#### Adding user(s) to an existing chat conversation

When adding users into the currently selected conversation you can a user's name or extension. You can also filter by department, or ever the conversation. Added participants cannot read previous messages

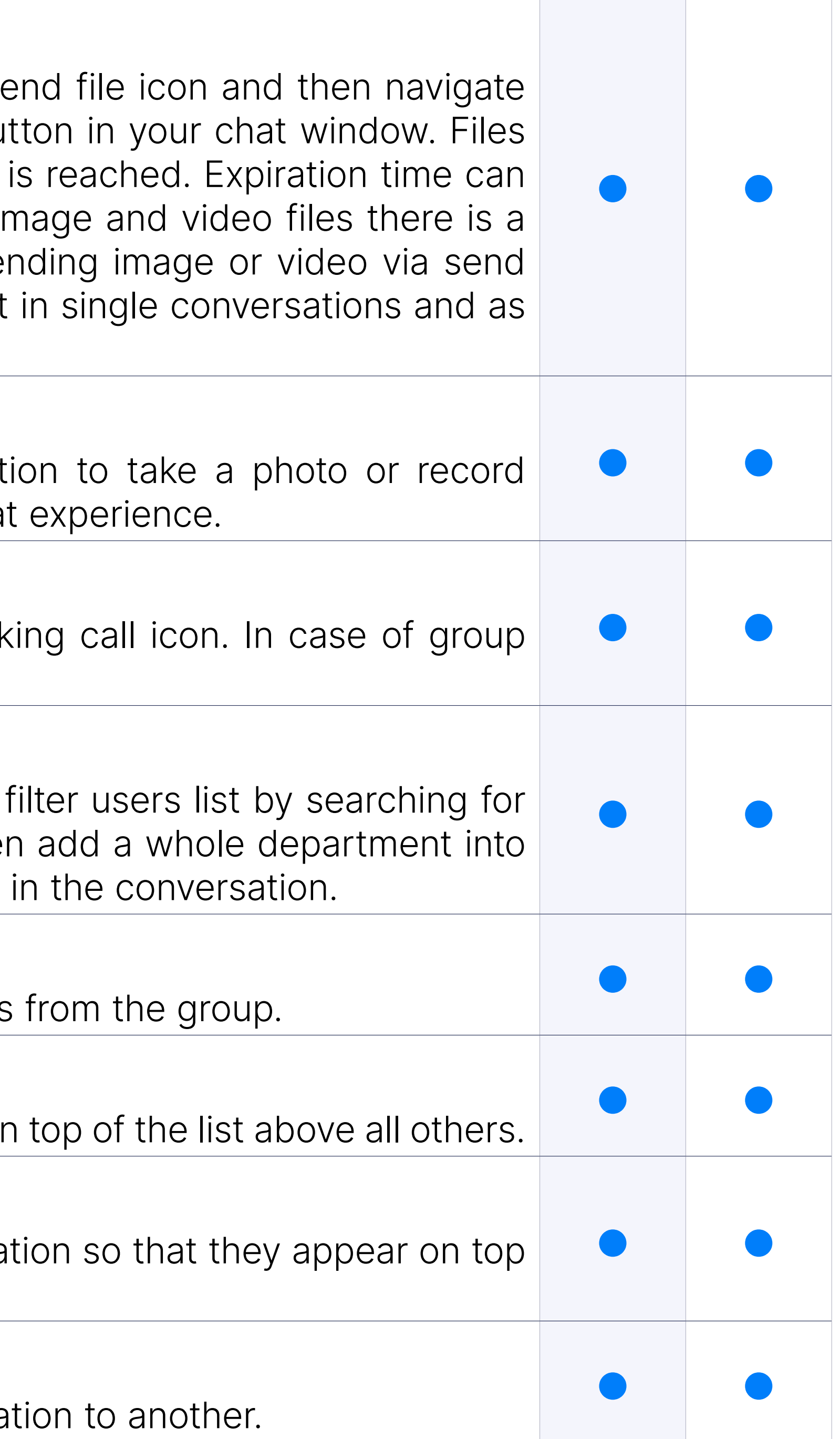

#### Removing users from existing chat conversations

Admin of the group conversation can remove one or more participants

#### Pinning of chat conversations

Users can pin their most important conversation so that they appear or

#### Pinning of chat message

#### Forwarding of chat messages

Users can forward existing text/file chat messages from one conversation to another.

#### Typing notifications

Users can see the info if one or more users are typing in single or group

PBXware admin can now disable chat for certain editions which will the app.

#### Support for disabling chat

#### Share from other apps integration

User can share links or files from other apps via gloCOM GO with native

PBXware directory will allow you to see all the extensions in PBXware block them as well as to set alias for each of the PBXware extensions.

gloCOM GO allows users to dial any number from their phonebook or directly from gloCOM GO application.

#### PBXware Directory

gloCOM GO will match all incoming/outgoing call numbers with conta display appropriate name and avatar.

#### User phone contacts dialing

#### User phone contacts matching

As number of users can be very large in bigger companies, gloCOM G a list users you are communicating most often with so you do not he browsing the list to find people you most often colaborate with.

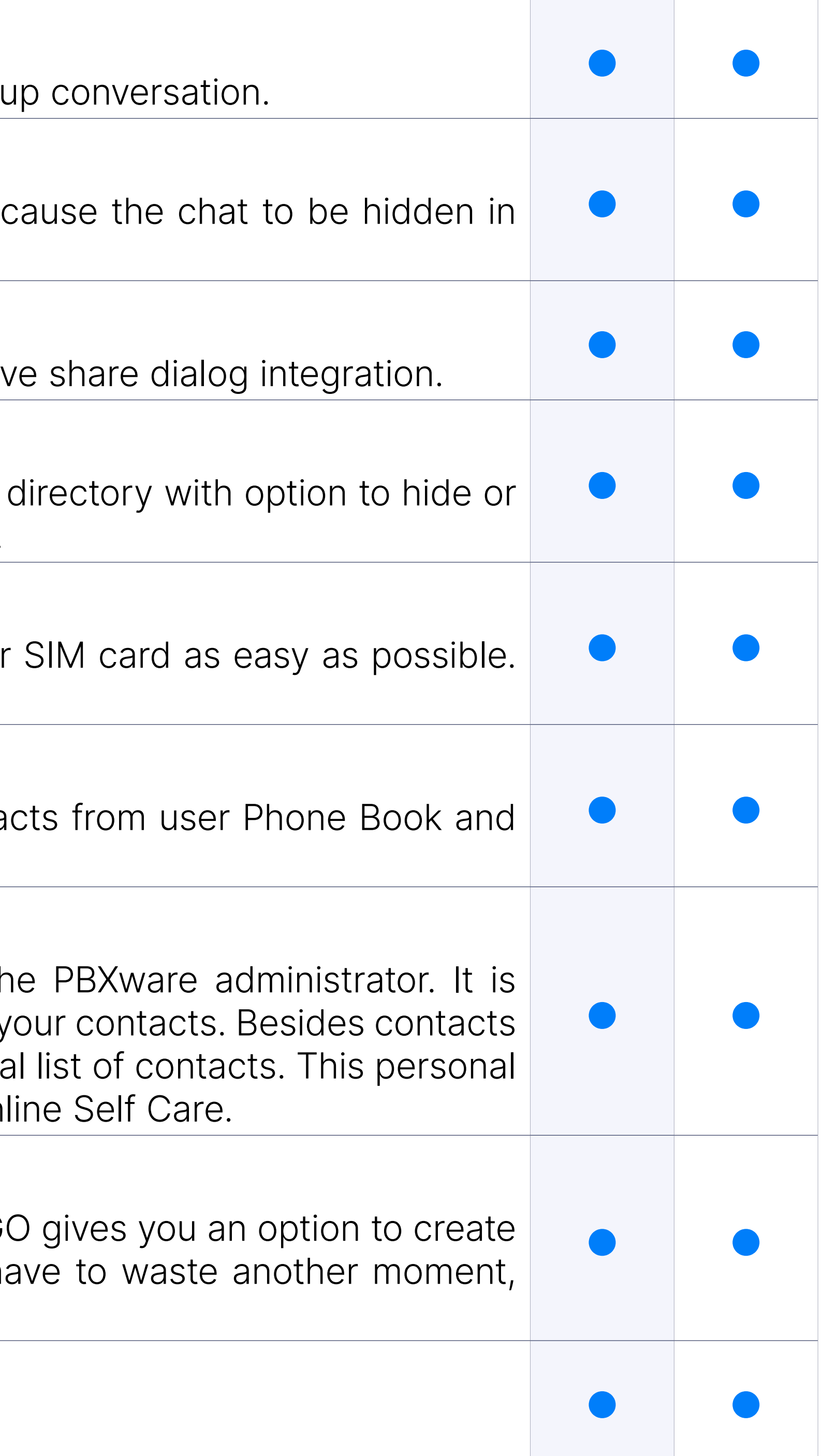

#### Central Phone Book

Central Phone Book is a centralized list of contacts managed by the Partistrator. It is a centralized its is the P shared across all gloCOM users, and synced together with the rest of your managed by the administrator, each user can manage his own personal list is private and visible only to you, and can be managed through On

#### **Favorites**

#### SMS support

Abilitiy to send and receive SMS.

#### MMS support

Ability to send and receive MMS.

#### SMS support + sync

The abilitiy to send and receive SMS that is synced between devices

#### MMS support + sync

The ability to send and receive MMS that is synced between devices

#### Call recording

gloCOM allows you to start, stop, pause and resume call recording feature is in use you will be able to see call recording status indicate order for this feature to work, extension must have Instant recording e

When on the phone screen, users can now search by phore represented as alphanumeric equivalents of a telephone number "34", they will be presented with contacts that have 34 in their whose name contains a combination of letters [DEF][GHI].

#### Predictive Dialer

Ability to see message status info for group messages (to whom the and who has seen the message).

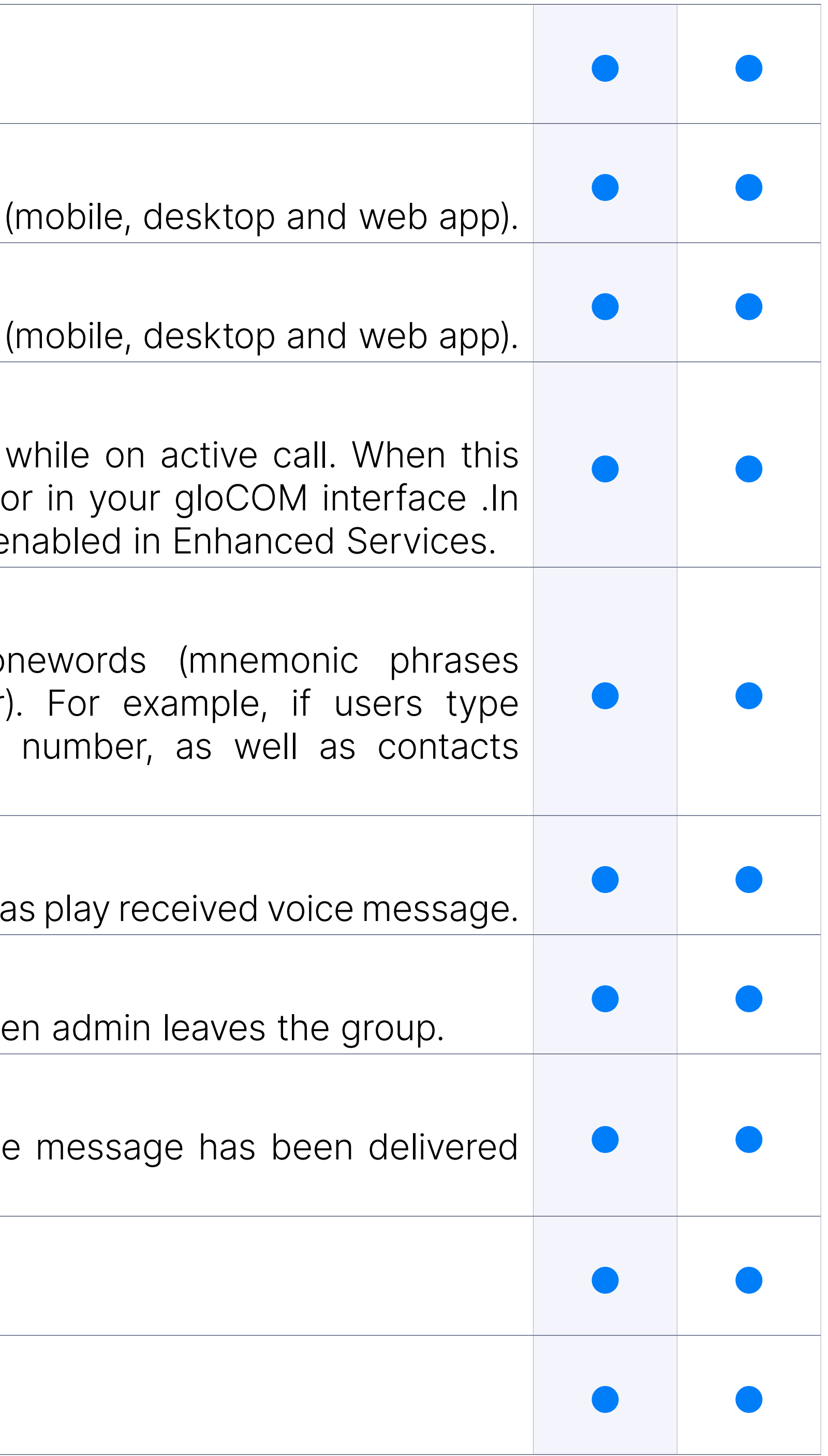

#### Chat Voice Messages

Ability to record and send voice message in chat conversations as well

#### Group Chat Admin Transfer

Ability to transfer admin of group chat or to takeover a group chat when

#### Chat message status info

#### Delete chat message for yourself

User can delete any chat message for himself.

#### Delete chat message for everyone

User can delete the message that he has sent for everyone.

#### Reorder pinned chats

User can reorder his pinned chat conversations.

#### Paste images from clipboard to chat

The user can paste images directly from the clipboard to their chat conversations.

#### Reply to chat message

The user can now reply to any incoming/outgoing message

The user can mention one or more participants and provide the context of the the mention one of their mentions with the mention one their mentions with the mention of the context of the context of the context of the contex message. The mentioned participants will receive a notification even in have currently muted.

#### Mention participants in a group chat conversations using @Name

Shared groups are groups with visible chat history, meaning available to newly added participants.

All screens have been fully optimized for the iPad's display size. The iPa rotation.

## **Conferencing Fea**

#### Shared group chats

gloCOM GO provides you an overview and control of defined conference mobile phone, and allows you to add participants by instructing the numbers you would like to add to the conference call.

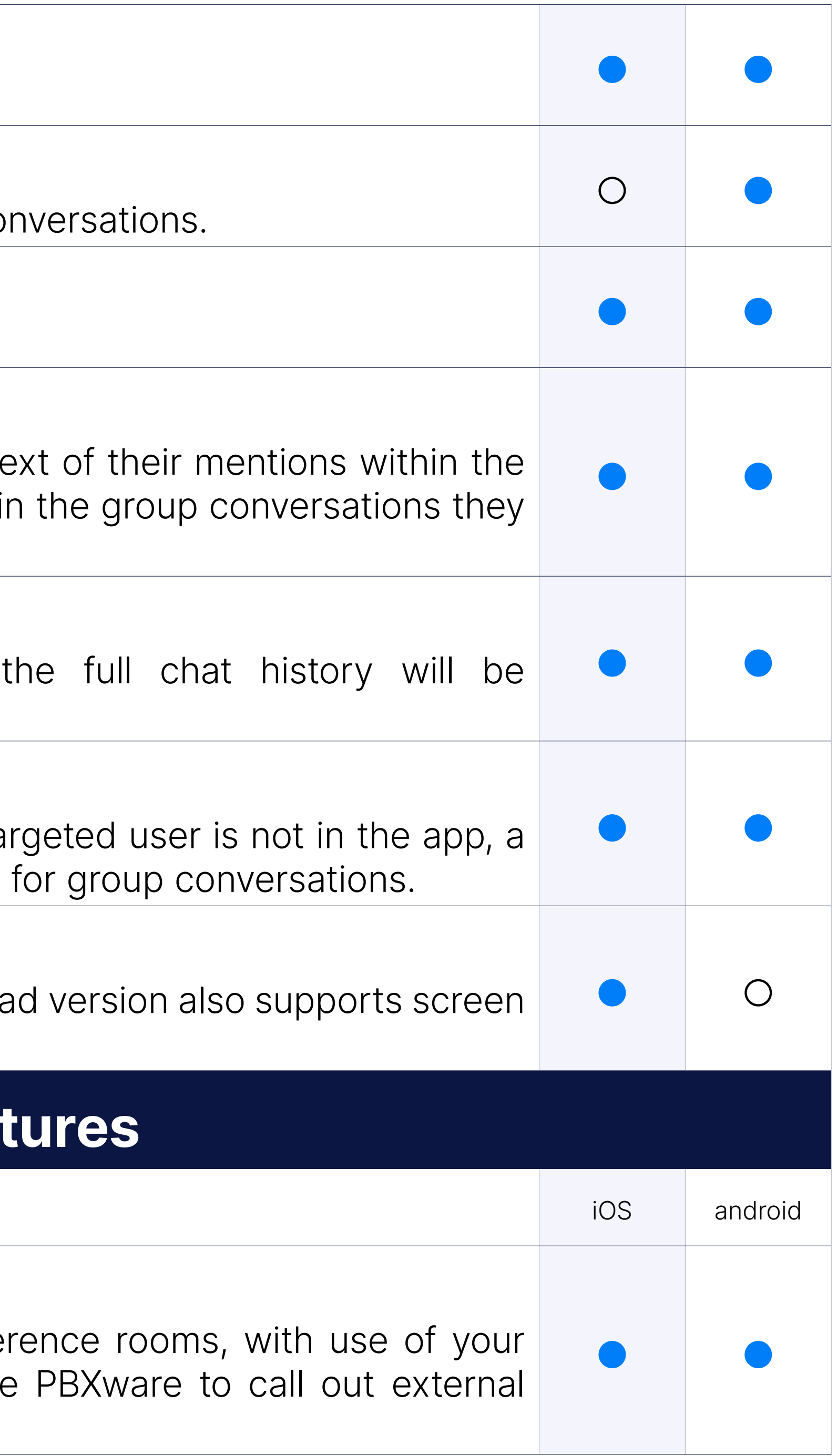

#### Ask for attention

Allows the user to ask the other side for immediate attention. If the ta push notification will be sent and displayed to said user. Not available

#### iPad support

#### Defined Conferencing

#### Instant Conferencing

You can create and control instant conference calls on your mobile dev convert two way calls into instant conference call and add as many ad

#### Convert 2 party call to conference

gloCOM GO enables you to do a seamless transition from regular on simply adding one or more contacts from your contact lists into a exist

#### Invite external phone numbers

gloCOM GO enables you to add any external phone number into the e

## **Advanced Unified Communic**

Prompts for numbers selection would be shown when app starts running.

#### DNS SRV SIP discovery and failover

DNS SRV SIP discovery and parallel SIP registration to implement failo

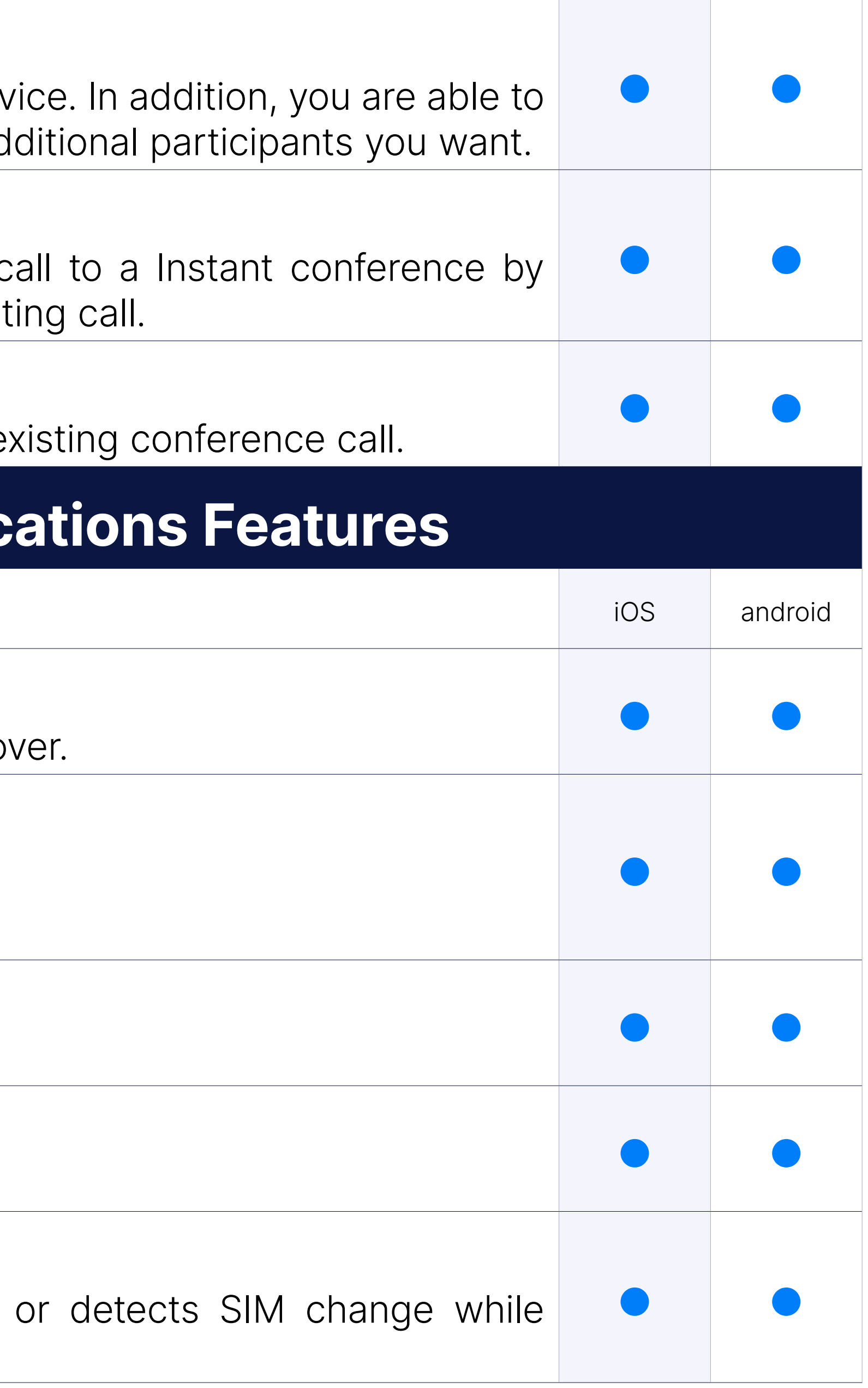

#### TLS Encryption

gloCOM GO allows you to encrypt all SIP traffic using TLS.

NOTE: This feature requires some additional server setup.

#### Audio codecs supported

gloCOM GO supports μ-Law, a-Law, G722 ,G729.

#### Opus codec integration

Opus codec integrated.

#### Handling SIM change/country change

#### Push notifications

gloCOM GO supports Push notifications which will increase user connections. trips, working from home, or any other calls made outside of the of should also minimize battery impact made by the app.

#### Improved connectivity

gloCOM GO allows you to switch between mobile and wireless netwo from ongoing call. In previous version switching from mobile to wireless lead to connection drop with the server, which is not the issue anymore. might get small interruption in call which should not take longer than c

QR Code allows easy login on gloCOM GO mobile app. Instead of server address manually on first login all you have to do is to scan QR your mobile app and all the information will be entered automatically.

Ability to control whether gloCOM GO will use the mobile network for avoiding charges if in roaming on different networks.

#### QR Code based login

QoS is a set of technologies that work on a network to guarantee its priority applications and traffic under limited network capacity (must k QoS can be enabled/disabled trough application interface in settings.

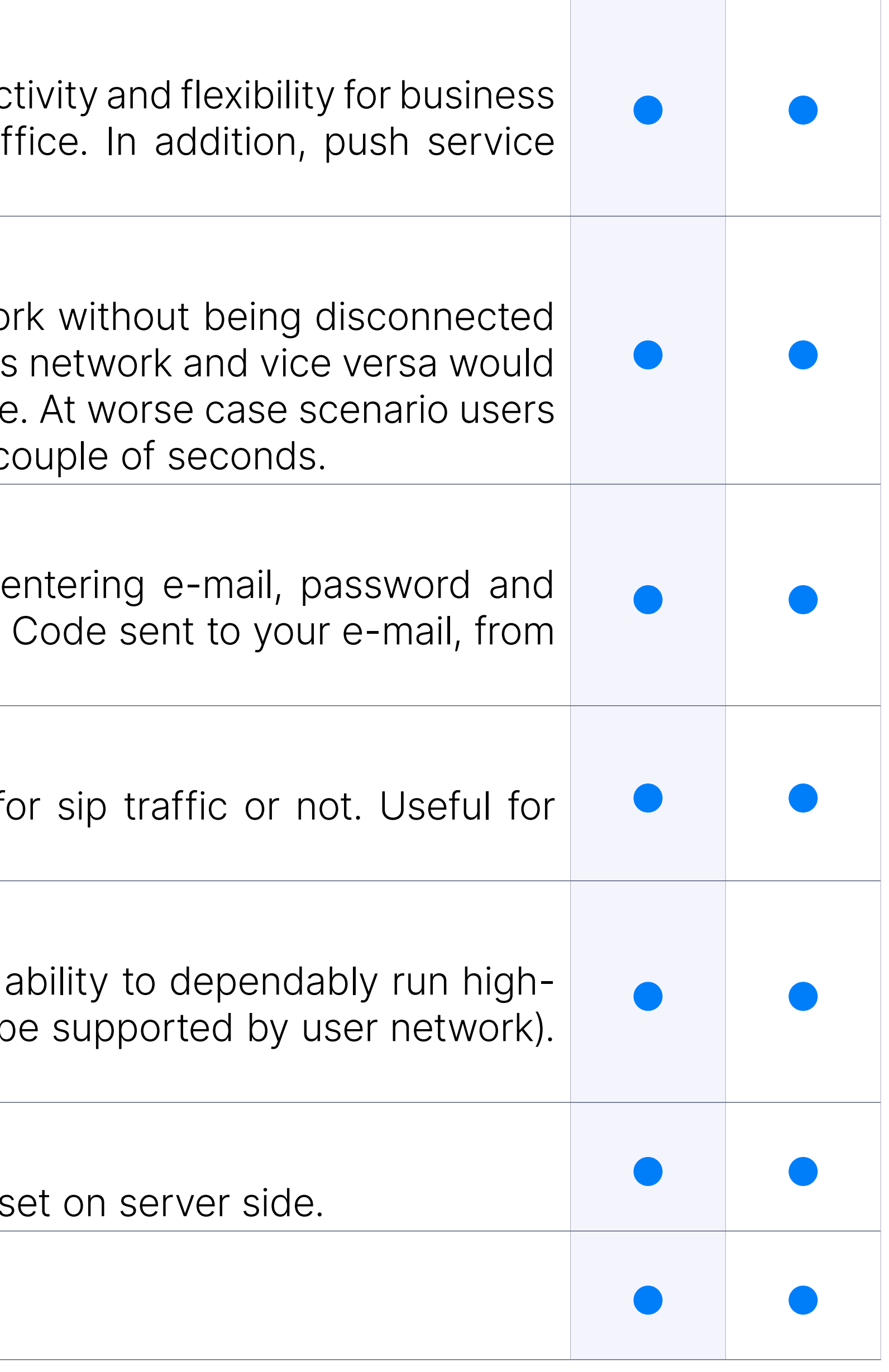

#### Use SIP over mobile networks

#### QoS

#### Custom ports for SIP provisioning

gloCOM GO can use custom TCP/UDP/TLS ports for SIP provisioning.

#### Chat Feature Flagging

Ability to toggle (on/off) all chat features from PBXware admin GUI.

#### Meeting integration

Meeting list, scheduling notifications integration.

#### Adding multiple co-organizers to a Meeting

Allows users to add multiple co-organizers when creating/scheduling

gloCOM GO enables you to write e-mails to any gloCOM user directly from your contact and pressing Send Email option. This feature will use yo the e-mail.

#### E-mail client Integration

This feature allows user to select gloCOM GO from the list of apps the app to make calls with.

#### Integration with native dialer

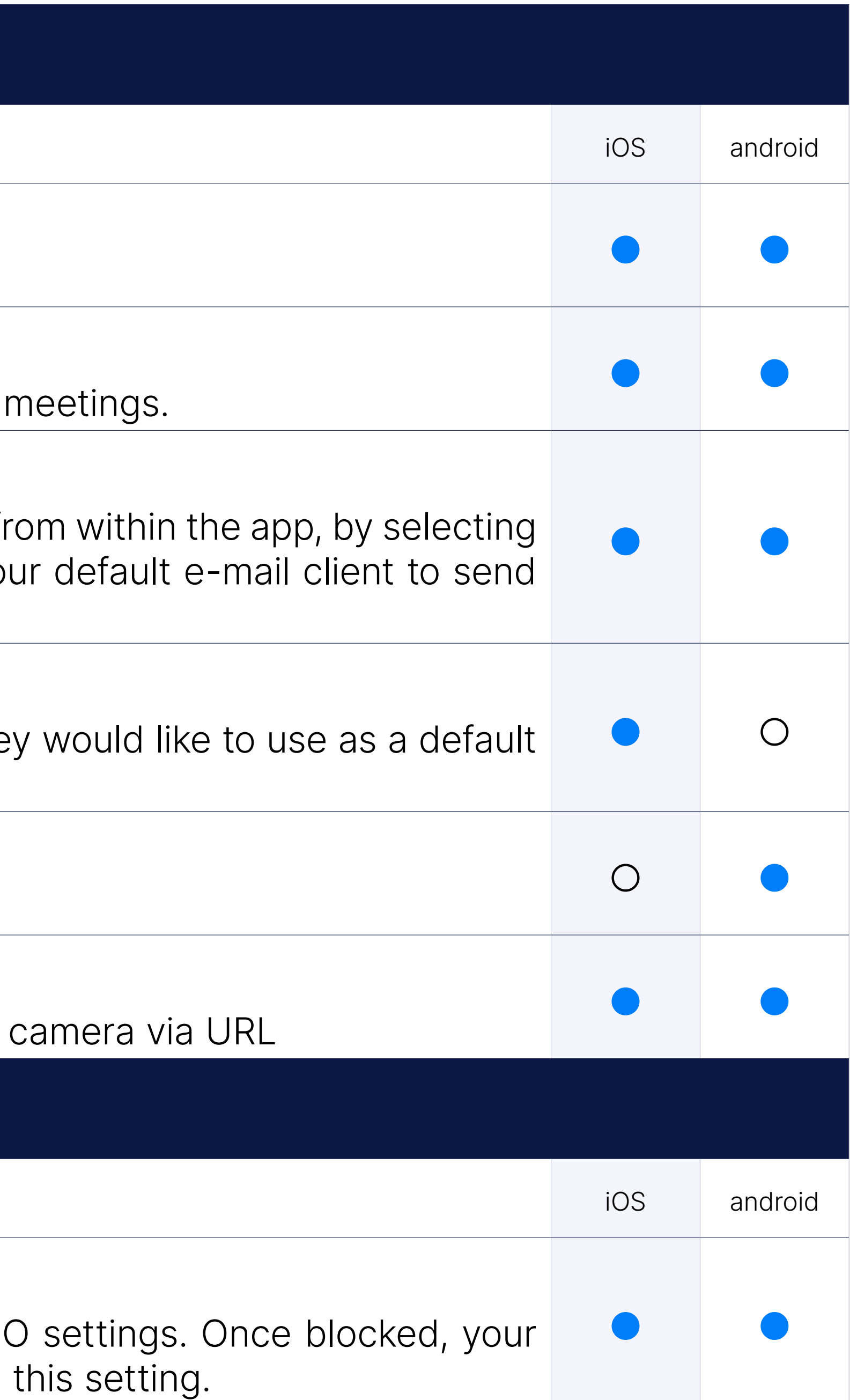

#### Contacts integration

Option "Call via gloCOM" in phone contacts section.

#### IP Camera support

gloCOM provides you with the option to connect any web-capable IP

## Self Care

#### Blocking Caller ID

gloCOM GO allows you to easily block your caller ID from gloCOM Go Caller ID should be presented as Unknown/Whitheld until you change

#### Call forwarding

You are able to create call forwarding rules and set the number you wo your gloCOM GO settings.

#### Mobile Phone Numbers

When you click on gloCOM GO contact, you will be presented with associated with this extension, where you can select one of the numl directly. In order for this option to be available users must add the reached on when not in the office in PBXware enhanced service name

Self Care Dashboard provide information on calls statistics, connected extensions settings.

## Personalizatio

Support for biometric lock/unlock of the app as well as fallback to PIN using phone system credentials.

#### Self Care Dashboard

You can set your avatar image from gloCOM GO, avatar will be saved o will be able to see it whenever you log in to gloCOM.

#### Dark mode

Ability to toggle between Light, Dark, and System themes.

#### Biometric lock/authentication support

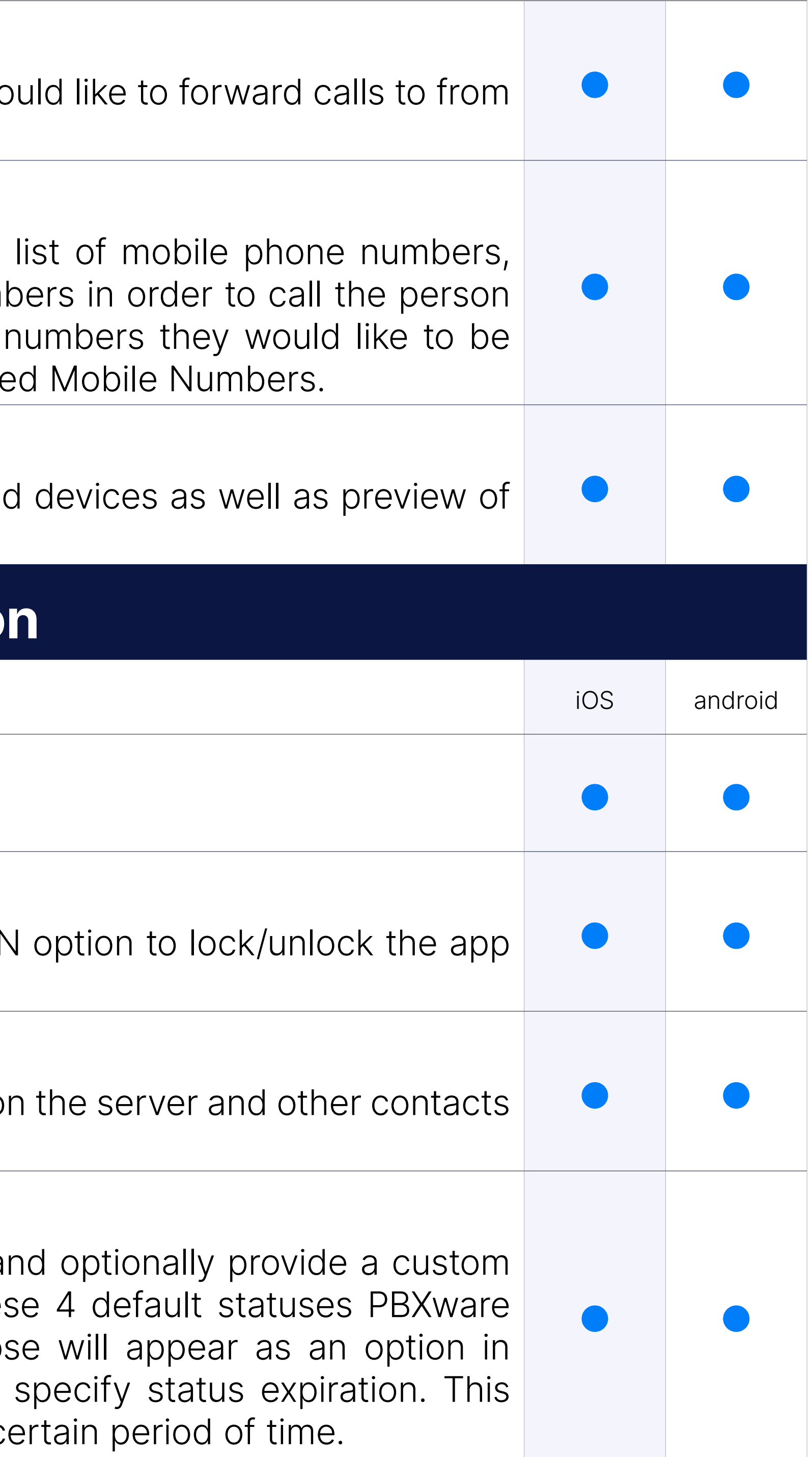

#### Avatar

#### Status and status message

gloCOM allows you to set your status (Available, Busy, DND, Away) a status message to describe your current availability. Aside from these administrator can also add statuses through PBXware GUI and thos gloCOM for all users. When selecting your status you also have to allows you to let gloCOM revert your status back to Available after a c

#### Sounds

You are able to customise existent or upload your own ringtone in ord calls.

#### Different view modes

Depending on your preference you can select whether you would like be displayed in List or Grid (Thumbnail) view mode.

With this feature users are able to initiate password reset procedure User password.

#### Password reset

Showing participants in the carousel and grid among the first video s last.

#### Avatar rotate option

The app GUI has now been translated to Italian so our Italian users of mobile application in their native language.

Users can now rotate Avatar image on iOS.

#### Avatar rotate option

The app GUI has now been translated to Portuguese so our Portuguese of the mobile application in their native language.

Users can now rotate and crop Avatar image on Android phones.

#### Navigation Customization

The app GUI has now been translated to French so our French users mobile application in their native language.

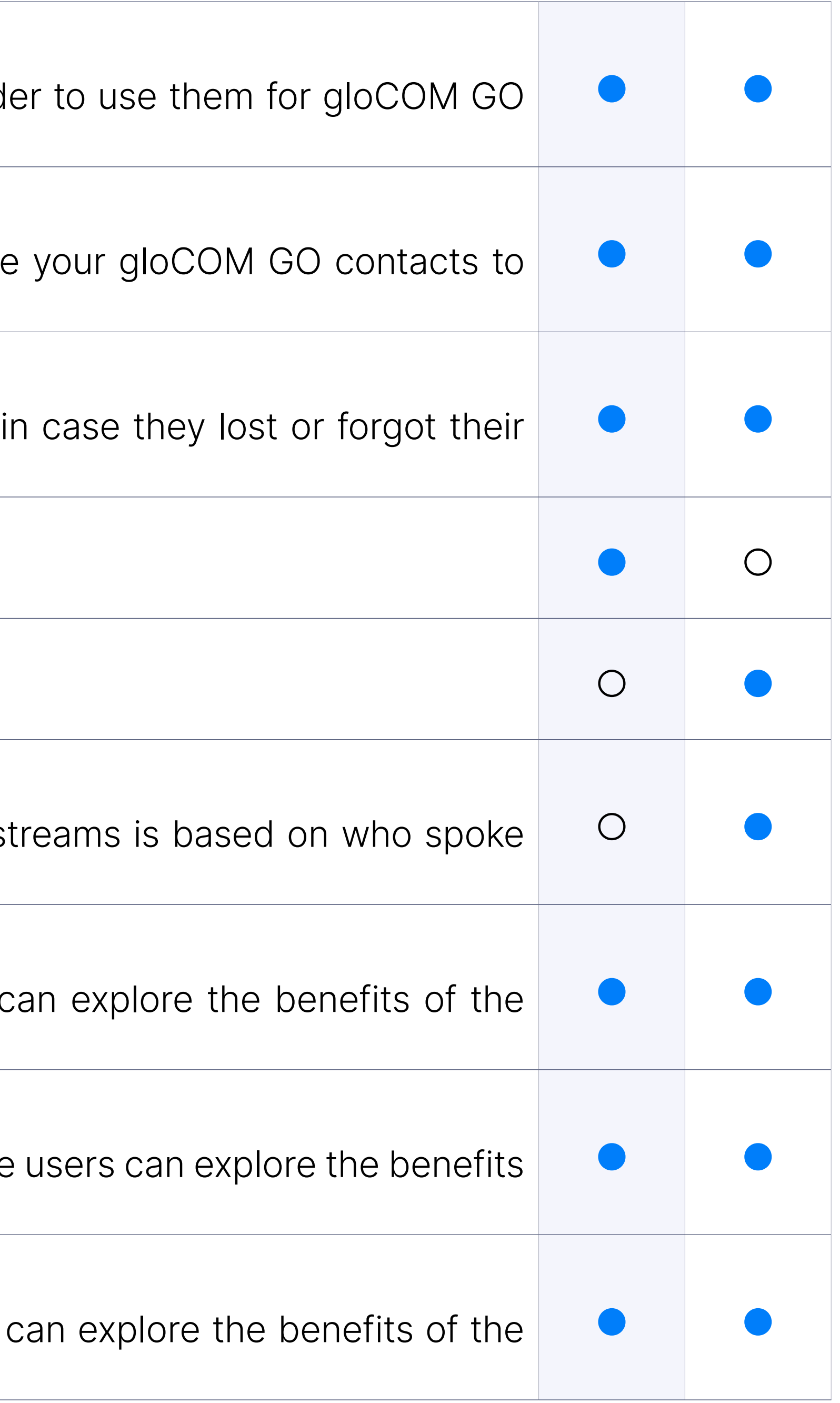

#### Italian translation

#### Portuguese translation

#### French translation

#### PBXware & libraries info

PBXware version in "About" screen and new screen for licenses of application under "Settings->Licenses".

#### Strong password requirements tooltip

When a network is disconnected during a call or when WiFi  $\langle - \rangle$  mob users will hear a beep sound.

#### Optimization for Android Oreo and above, background service limit

The "Application is running" persistent notification is visible while background) and calls are active so the Android OS does not kill the background)

A pop-up explaining an updated password criteria for new passwords.

#### Audio notifications for network related changes during a call

Loading for large phonebooks now works faster than ever so Andro inconvenienced when having lots of numbers to load.

#### Optimization for Android Q(10) and above, calls and app startup from

Per Android Q (10) quidelines app will now show heads-up call notification decline call from notification itself since latest version of Adnroid d allow full screen overlay for incoming call to prevent interruption of use.

#### Improved stability for Android Oreo and above

Android Oreo (8.0) background processes have now been improved up This will help those customers using Android Oreo to run the Android

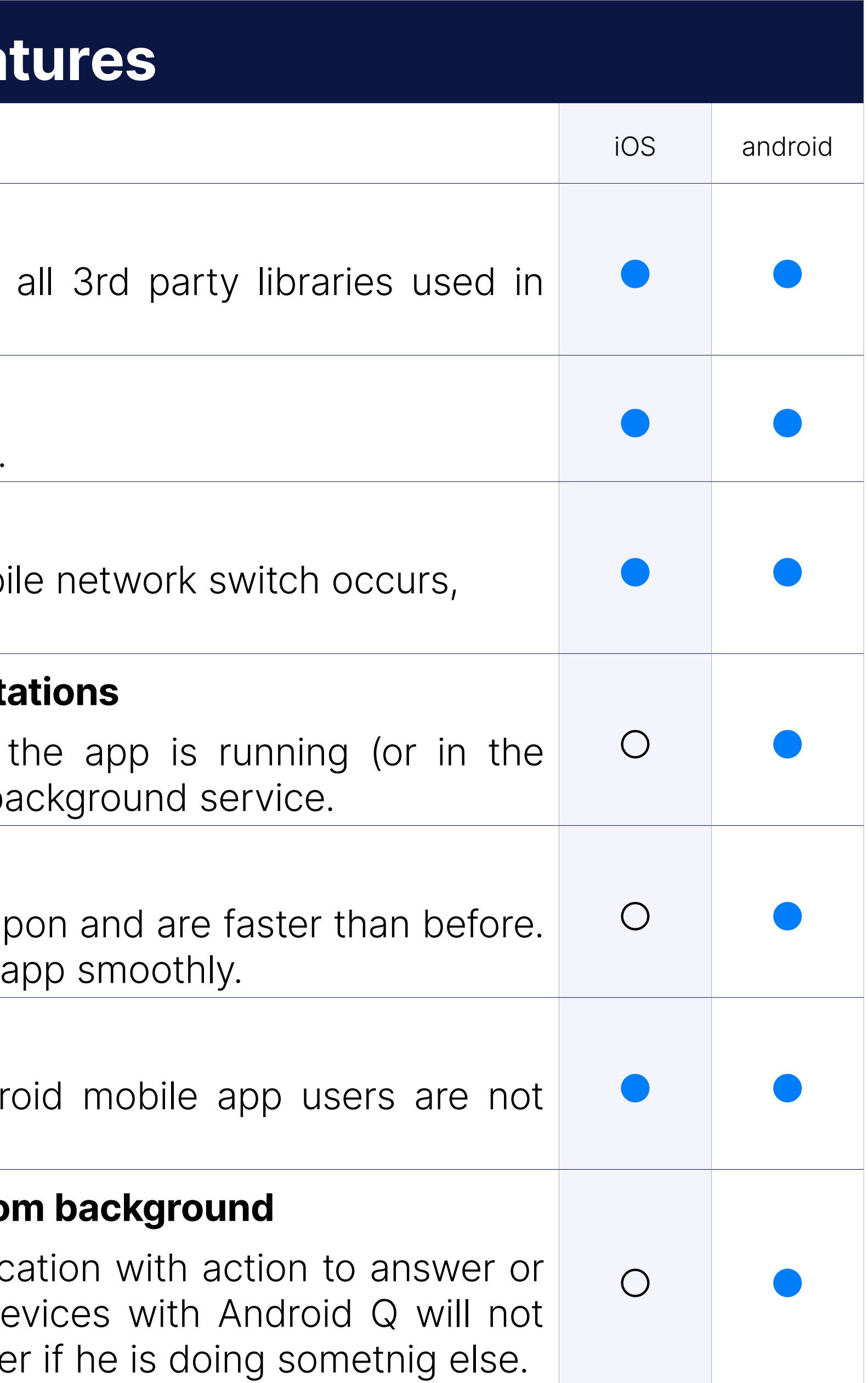

#### Optimization for large contacts directories

## CONTACT BICOM SYSTEMS TODAY to find out more about our services

[email: sales@bicomsystems.com](mailto:%20sales%40bicomsystems.com?subject=)

## Follow us

Dicom S Y S T E M S

Copyright Bicom Systems 2023

#### Bicom Systems (USA) 2719 Hollywood Blvd B-128 Hollywood, Florida

33020-4821 United States Tel: +1 (954) 278 8470 Tel: +1 (619) 760 7777 Fax: +1 (954) 278 8471

> Via Marie Curie 3 50051 Castelfiorentino **Firenze Italy**

#### Bicom Systems (FRA) c/o FONIA Zac du Golf 15 Impasse Oihana 64200 BASSUSSARRY Tel: +33 (0)5 64 115 115

Email: contact@fonia.fr

Bicom Systems (CAN) Hilyard Place B-125 Saint John, New Brunswick E2K 1J5 Canada Tel: +1 (647) 313 1515 Tel: +1 (506) 635 1135

#### Bicom Systems (RSA)

12 Houtkapper Street Magaliessig 2067 South Africa Tel: +27 (10) 0011390

## $F$  in  $G$   $F$

#### Bicom Systems (ITA)

Tel: +39 0571 1661119 Email: sales@bicomsystems.it

Bicom Systems (UK) Unit 5 Rockware BC 5 Rockware Avenue Greenford UB6 0AA United Kingdom Tel: +44 (0) 20 33 99 88 00